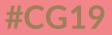

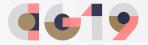

# **Imposters in the Cloud**

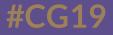

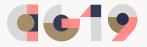

# **Owain Williams**

@scottishcoder

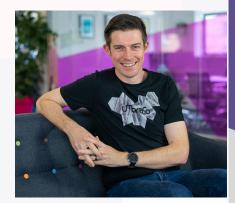

- Umbraco Developer LEWIS
- Umbraco MVP
- Certified Umbraco Master
- Custodian of H5YR.com

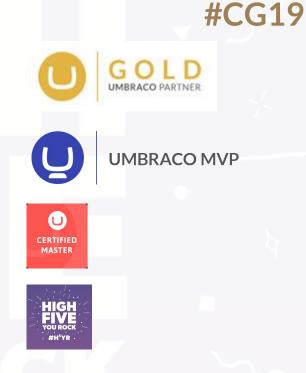

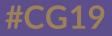

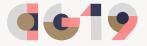

# **Chriztian Steinmeier**

@greystate

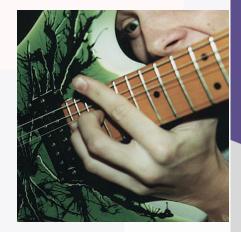

Frontend Developer - Vokseværk

### • Umbraco MVP

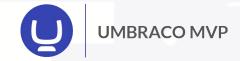

### • Custodian of 24 Days In Umbraco

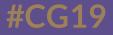

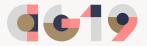

# **Imposter Syndrome**

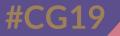

## What is it?

**Impostor syndrome** (also known as **impostor phenomenon**, **impostorism**, **fraud syndrome** or the **impostor experience**) is a psychological pattern in which an individual doubts his or her accomplishments and has a persistent internalised fear of being exposed as a "fraud"

### **Examples**

## Started a blog to share my code.

• Only posted 1 code example the rest have been Umbraco community posts.

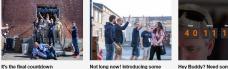

week Lintroduce, Callum, Nik and Dave

more buddles!

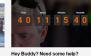

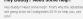

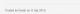

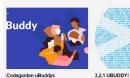

Introducing 3 more Umbraco Codegarden uBuddies.

With a week to go it's time to introduce some more

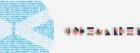

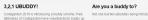

Not one but two uBuddles being introduced this wee

## **Examples**

## I want to submit more Pull Requests to Umbraco CMS, but don't.

| ⋒           | Home<br>Homepage Document Type |            | Select icor | ì            |    |               |           |
|-------------|--------------------------------|------------|-------------|--------------|----|---------------|-----------|
|             |                                |            |             |              |    |               |           |
|             |                                |            | Q. Type     | e to filter. |    |               |           |
| Con         | tent                           |            | -           |              |    | _             | _         |
| <b>⊜</b> we | ositeTitle                     | Textstring |             |              |    |               | ✓         |
|             | ite Title<br>description       |            |             |              |    |               |           |
|             |                                |            | Q           |              | Đ, | <b>D</b> From | 0         |
| A hea       |                                | Textstring | 0           | ×            |    | ×             |           |
|             | description                    |            |             |              | I  |               |           |
|             |                                |            | (Ir·        | I⇔I          | KG | *             | 1         |
| Ade         | d property                     |            | Ŷ           |              | ů  | •             | <u>sk</u> |

## **Examples**

I don't talk 'code' to other developers
I don't do 'technical' talks..... until today!

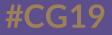

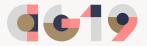

# Imposter Syndrome – not just for developers!

## Where to start?

- Don't panic!
- Ask questions
  - Our
  - Slack
  - Twitter
- Remember, you might be a trailblazer!

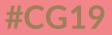

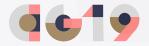

# **Umbraco Cloud**

## Why Umbraco Cloud?

- Easier upgrades
- Content/code flow
- "Release Confidence" (™)

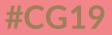

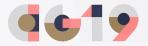

# Umbraco Cloud Setup Using Visual Studio and a PC

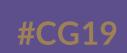

## It's simples....

Only if you know how!

- 1. Setup your cloud environments
- 2. Download & run UaaS.cmd
- 3. Project now setup
- 4. Code your site
- 5. Deploy your site

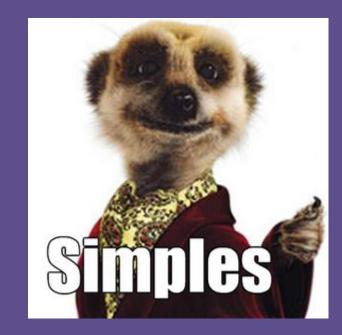

## **Top Tips**

### • Check the prerequisites before you start

- Visual Studio 2017 v15.9.6 or later
- Git and/or Git Credential Manager for Windows

### • Get your head around your Git Repos

• Hint, you'll be using 2!

### Use the recommended method by Umbraco HQ

• UaaS.cmd

## Setup your cloud environments

- Live
- Development & Live
- Development, Staging & Live

Each additional environment is €20 per month (starter plan)

Add team members so they can restore doctypes and database information

Each additional team member added costs €5 per month (starter plan)

## **Setting up Visual Studio Project**

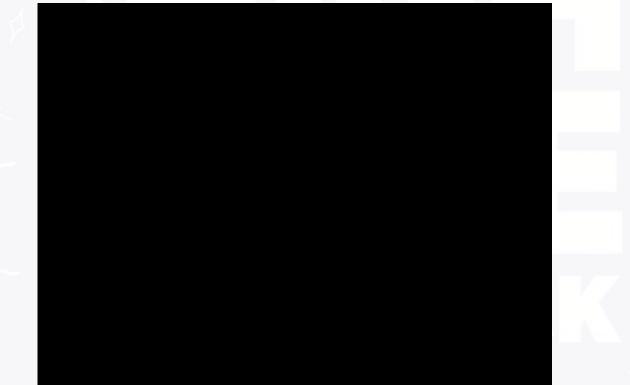

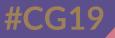

## **Setting up Git Repos**

Setup, Delete, Setup, Delete, Setup, Delete, Setup

It works! Oh wait, no it doesn't!

Setup, Delete.....It works!

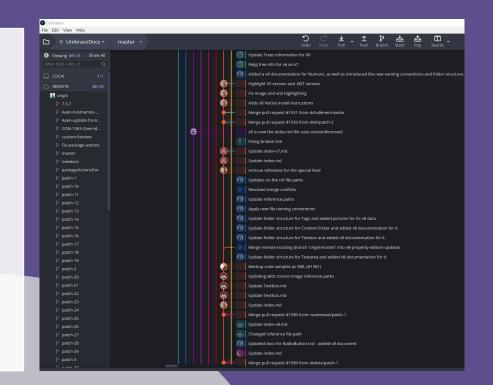

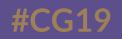

| 🜒 GitKraken                        |                     |                  |                           |                  |                        |                     |            |          |
|------------------------------------|---------------------|------------------|---------------------------|------------------|------------------------|---------------------|------------|----------|
| File Edit View H <mark>e</mark> lp |                     |                  |                           | 145              |                        |                     |            |          |
| 🗅 🛛 🗙 H5YR.Web +                   | master +            | ්ට C<br>Jndo Red | ¦ <u>↓</u> ↓<br>Io Pull ↓ | <u>↑</u><br>Push | <b>ပ္ဖွာ</b><br>Branch | <b>ස්ථ</b><br>Stash | Pop        | E<br>Boa |
| Repository Managem                 | ient                |                  |                           |                  |                        |                     |            |          |
| Open                               | 😂 Open a Repository |                  | 🕓 Recent                  | ly Ope           | ned                    | Filte               | er repos t | oy nan   |
| Classic                            | ③ Recently Opened   | H5YR.Web (open)  |                           |                  |                        |                     |            |          |
| Clone                              | ♡ Favorites         |                  | C:\Git\H                  | ISYRV8\H         | 5YR.Web                |                     |            |          |
| Init                               | Project Groups      | ÷                | H5YR.C<br>C:\Git\H        | Core<br>ISYRV8\H | 5YR.Core               |                     |            |          |
|                                    |                     |                  |                           |                  |                        |                     |            |          |
|                                    |                     |                  |                           |                  |                        |                     |            |          |

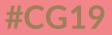

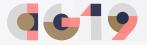

# Umbraco Cloud Setup Using a Mac

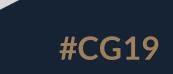

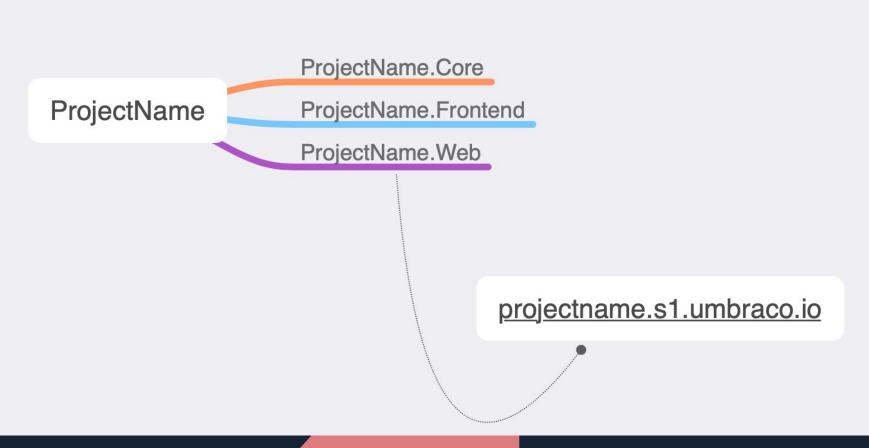

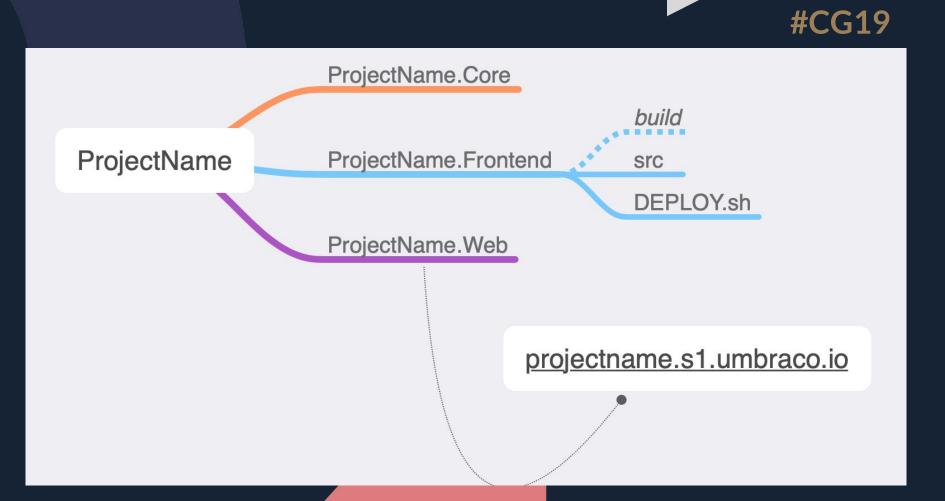

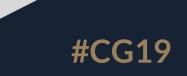

## UaaS CLI

Connects to the Cloud project and borrows its rendering engine

Watches CSS, JS & Views for changes

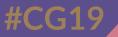

## Stuff to look out for

- Schema mismatch
- User account error
- Deploy issues

Check out the Umbraco Cloud documentation

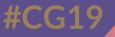

## Just remember

If you are working locally....

- Git Pull / Push
  - Make sure you have the latest changes from your cloud account
- Back Office
  - $\circ$  Restore

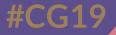

## **Back Office**

#### Restore

| inter Mala berry Parago         | T Lines December Passa<br>Restore                             |                                                                     |                                        |
|---------------------------------|---------------------------------------------------------------|---------------------------------------------------------------------|----------------------------------------|
| R Harris Page<br>B Decembra Res | Restoring Phone have on an interval and output they produpted |                                                                     | ig: Open könt un cimitan               |
|                                 |                                                               | 0                                                                   |                                        |
|                                 | 5                                                             | Develikopersont<br>Streatmenter sontagene                           | Cive                                   |
|                                 |                                                               | to address form to the game right disk contact in the tree or the l | eff and select, "Solver for Some for," |
|                                 |                                                               |                                                                     |                                        |

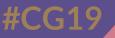

## **Hurdles with Umbraco Cloud**

- Not designed as an open source environment
  - Would be nice to have Pull Request functionality
- Each developer needs added to the project
  - This allows them to get latest content
- API keys need to be shared with everyone
  - Maybe a Umbraco Cloud setting?

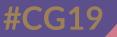

## **Limitations on Umbraco Cloud**

- IDN domains
  - Not possible with Umbraco Latch
- There's an upper limit on hostnames
  - 15 through the UI Support can add more

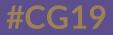

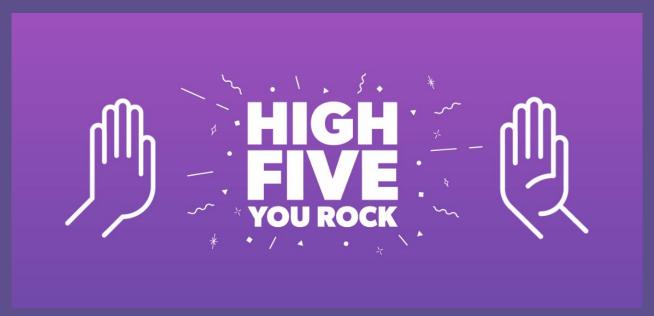

# Thank you the SWAT team!

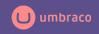

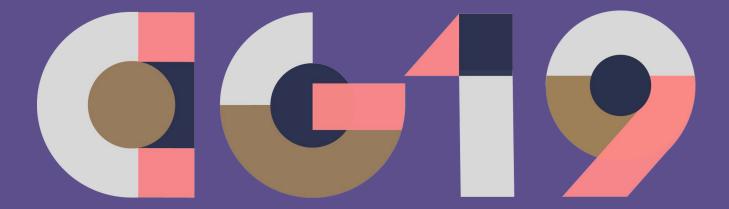

#### Codegarden'19 The Official Umbraco Developer Conference

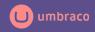